# **Quick Guide**

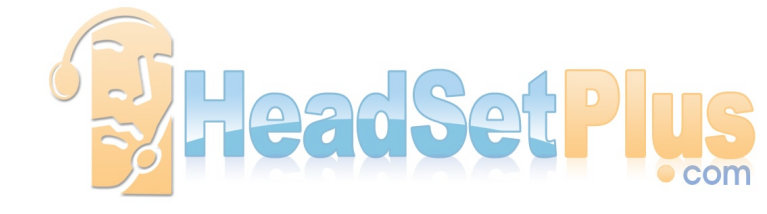

# **Connecting Phonak ComPilot (or Unitron uDirect2) to a desk phone**

**Using the desk phone adapter set, REF: 076-0031**

#### **Introduction**

This document describes how to connect a hearing instrument streamer such as Phonak ComPilot to a desk phone via the Bluetooth adapter set.

With the MDA200 you can switch between the phone handset and the ComPilot for a call. When calling via ComPilot, your voice is picked up by the ComPilot and the call is wirelessly sent to the hearing aids. There is no need to hold the handset.

#### **Initial installation**

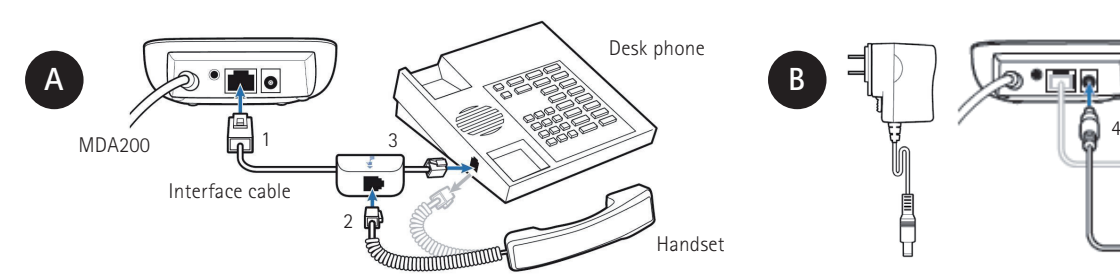

- 1 Connect the larger end of the interface cable to the back of the MDA 200.
- 2 Disconnect the handset cord from the desk phone and re-connect it to the interface cable junction box.
- 3 Connect the other end of the interface cable into the open handset port on the desk phone.

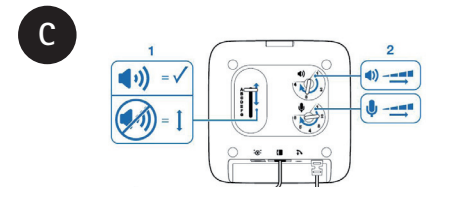

Ensure the configuration slide switch (1) is set to "A", the listening volume (2) is set to 3 and the speaking volume is set to 2 on the bottom of the MDA200.

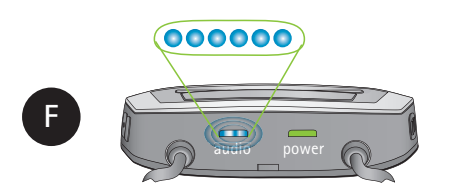

The audio indicator light will rapidly flash blue. As soon as BT300 indicator light turns solid blue, the pairing process is finished.

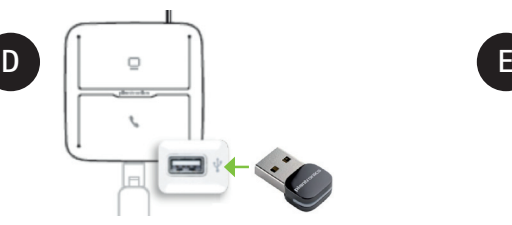

Ensure the BT300 adapter is fully inserted into the USB port of the MDA200.

The indicator light of the BT300 will flash blue after approx. 10 seconds.

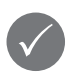

From now on your ComPilot will automatically connect to the MDA200/BT300 when in range and powered on [this may take up to 45 seconds].

Device status is shown by different indicator lights:

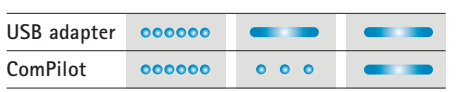

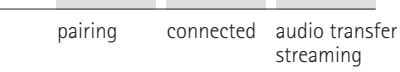

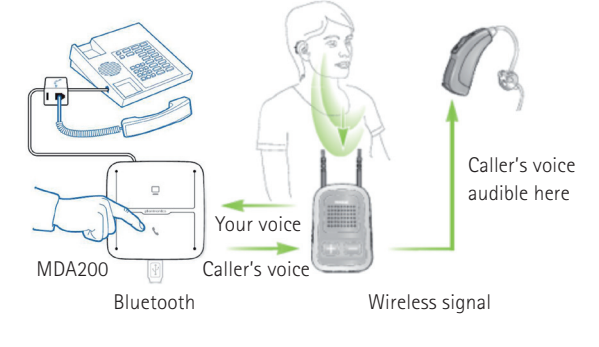

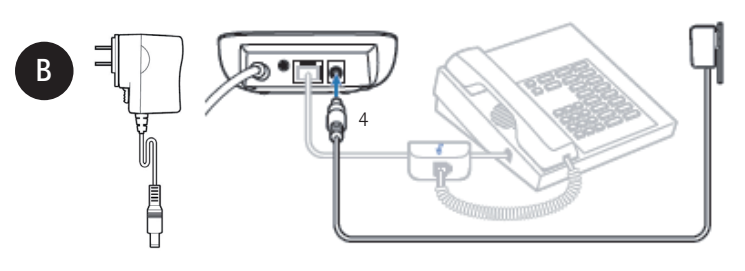

4 Plug the power supply into the power jack on the back of the MDA200 and the other end into a working power outlet.

*Note: The attached USB cable has no function for desk phones; instead it can be used for VoIP calls through a computer.*

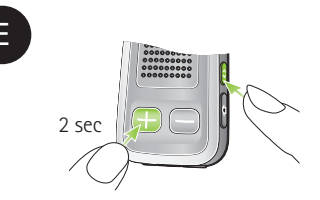

Switch your ComPilot on and push both buttons as shown for 2 seconds to start the pairing process.

# **Quick Guide**

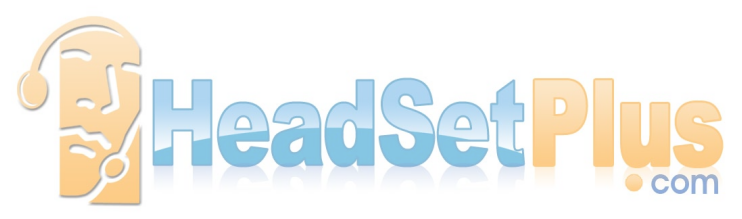

### **Connecting Phonak ComPilot (or Unitron uDirect2) to a desk phone**

**Using the desk phone adapter set, REF: 076-0031**

# **Daily use**

#### **Place an outgoing call**

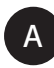

- 1 Press the talk (phone symbol) button on the MDA200. NOTE: If the handset symbol is lit, the desk phone handset cannot be used
- 2. Lift the handset from the cradle and place on the table. You will hear a dial tone through your hearing aids. (see step B if you cannot hear the dial tone)
- 3. Dial the number using your desk phone.
- 4. You will hear the phone conversation in your hearing aids, and your voice will be picked up by the ComPilot microphones.

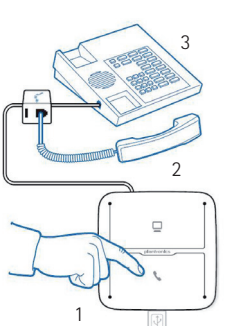

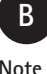

#### **Note**

If you cannot hear the dial tone through your hearing aids, following this procedure.

- 1. Ensure there is a dial tone on the Handset (2) if the MDA200 talk button was not pressed.
- 2. Press the MDA200 talk button (1)
- 3. Ensure the ComPilot audio indicator is lit solid blue
- $\rightarrow$  else check if ComPilot is switched ON  $\rightarrow$  or repeat the "Initial installation"
- 4. Change configuration slide switch (1) on the bottom of MDA200 until you can hear the dial tone.

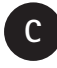

#### **End the call**

To end the call, press the talk button (phone symbol) of the MDA200 and hang up the handset.

You can also press the main button on the Phonak ComPilot to end the call and afterwards hang up the desk phone handset.

### **Answer an incoming call**

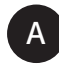

#### **When the phone rings**

Press the talk button on the MDA200 when you hear an incoming call, then lift the handset from the cradle. The call will begin automatically.

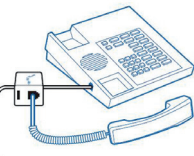

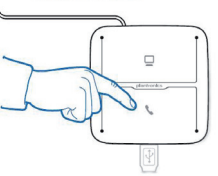

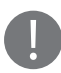

Once the Bluetooth USB adapter is paired with your Phonak ComPilot, it will always connect automatically as soon as your ComPilot is within range and powered on.

**Note**: The automatic re-connection time takes up to 45 seconds. Do not remove the USB adapter.

- It is also possible to use this MDA200 for PC/Laptop connection for VoIP telephony such as Skype.
- • Please refer to the Plantronics MDA200 user guide for more details: **http://www.phonak.com/compilot**

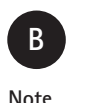

function to answer the call.

The main button on the Phonak ComPilot has no

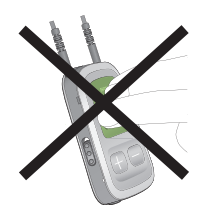